**Jerzy Hawrylak** 

# Języki programowania<br>sterowników PLC: LAD, FBD, SCL, STL

ĆWICZENIA DLA POCZĄTKUJĄCYCH

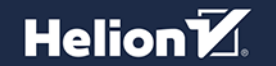

Wszelkie prawa zastrzeżone. Nieautoryzowane rozpowszechnianie całości lub fragmentu niniejszej publikacji w jakiejkolwiek postaci jest zabronione. Wykonywanie kopii metoda kserograficzna, fotograficzna, a także kopiowanie książki na nośniku filmowym, magnetycznym lub innym powoduje naruszenie praw autorskich niniejszej publikacji.

Wszystkie znaki występujące w tekście są zastrzeżonymi znakami firmowymi bądź towarowymi ich właścicieli.

Autor oraz wydawca dołożyli wszelkich starań, by zawarte w tej książce informacje były kompletne i rzetelne. Nie biora jednak żadnej odpowiedzialności ani za ich wykorzystanie, ani za związane z tym ewentualne naruszenie praw patentowych lub autorskich. Autor oraz wydawca nie ponoszą również żadnej odpowiedzialności za ewentualne szkody wynikłe z wykorzystania informacji zawartych w książce.

Redaktor prowadzący: Małgorzata Kulik

Projekt okładki: Studio Gravite/Olsztyn Obarek, Pokoński, Pazdrijowski, Zaprucki

Materiały graficzne na okładce zostały wykorzystane za zgodą Shutterstock.

Helion S A ul. Kościuszki 1c, 44-100 Gliwice tel. 32 230 98 63 e-mail: helion@helion.pl WWW: https://helion.pl (księgarnia internetowa, katalog książek)

Drogi Czytelniku! Jeżeli chcesz ocenić tę książkę, zajrzyj pod adres https://helion.pl/user/opinie/jeprcp Możesz tam wpisać swoje uwagi, spostrzeżenia, recenzję.

Kody źródłowe wybranych przykładów dostępne są pod adresem: ftp://ftp.helion.pl/przyklady/jeprcp.zip

ISBN: 978-83-289-0816-1

Copyright © Helion S.A. 2024

Printed in Poland

- [Kup książkę](https://helion.pl/rf/jeprpc)
- 
- Oceń książkę • Oceń książkę
- 
- [Księgarnia internetowa](https://ebookpoint.pl/r/4CAKF)<br>• Lubię to! » Nasza społeczność • Lubię to! » Nasza społeczność

# **Spis treści**

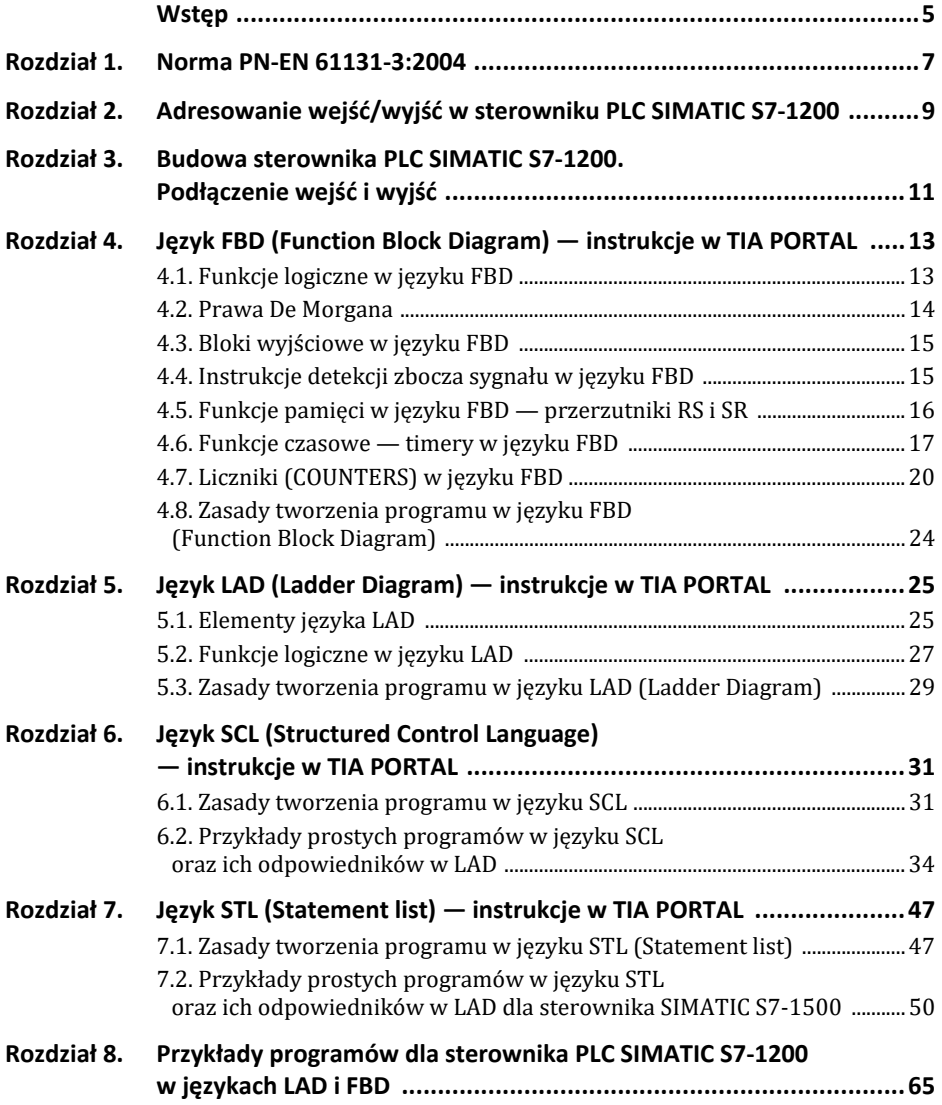

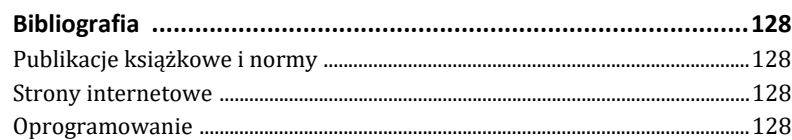

# Rozdział 4. **Język FBD (FuncƟon Block Diagram) — instrukcje w TIA PORTAL**

### **4.1. Funkcje logiczne w języku FBD**

Funkcja logiczna AND (iloczyn logiczny, koniunkcja)

Tablica stanów

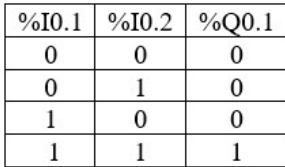

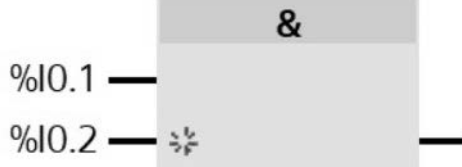

Funkcja logiczna OR (suma logiczna, alternatywa)

Tablica stanów

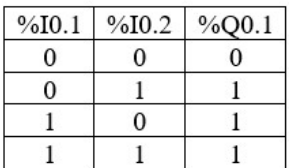

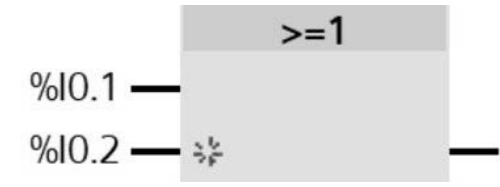

Funkcja logiczna NOT (negacja)

Tablica stanów

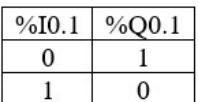

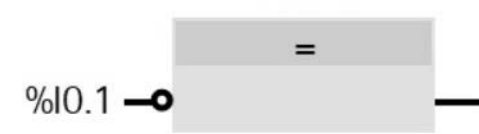

%Q0.1

#### Funkcja logiczna NAND (negacja iloczynu)

Tablica stanów

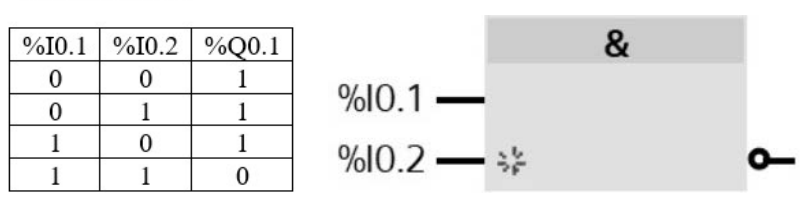

Funkcja logiczna NOR (negacja sumy)

Tablica stanów

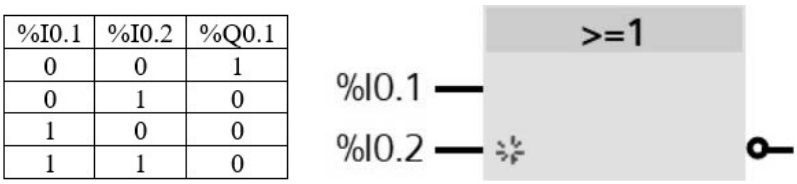

Funkcja logiczna XOR (alternatywa rozłączna)

Tablica stanów

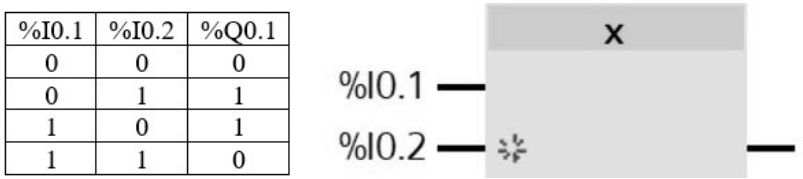

#### **4.2. Prawa De Morgana**

# $\overline{a + b} = \overline{a * b}$

#### NEGACJA ALTERNATYWY JEST KONIUNKCJĄ NEGACJI ZMIENNYCH

# $\overline{a \cdot b} = \overline{a} + \overline{b}$

#### NEGACJA KONIUNKCJI JEST ALTERNATYWĄ NEGACJI ZMIENNYCH

#### **4.3. Bloki wyjściowe w języku FBD**

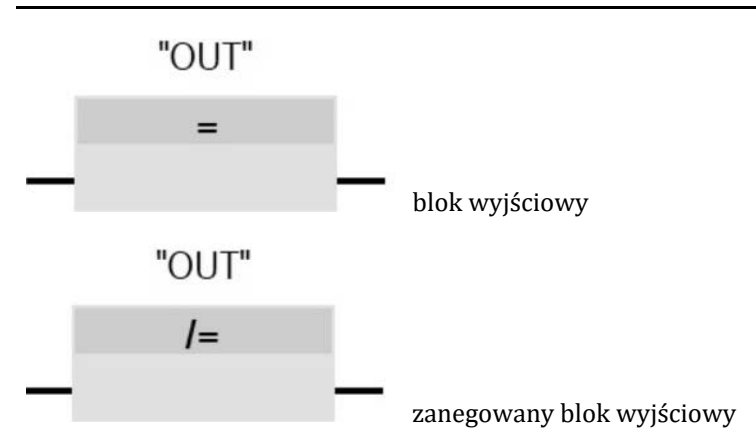

### **4.4. Instrukcje detekcji zbocza sygnału w języku FBD**

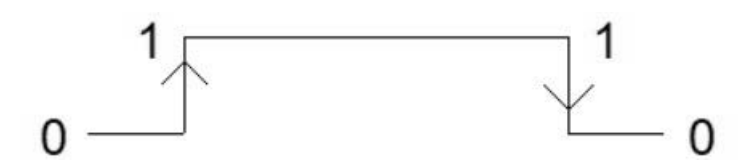

Zbocze narastające występuje przy zmianie wartości zmiennej logicznej z 0 na 1. Zbocze opadające występuje przy zmianie wartości zmiennej logicznej z 1 na 0.

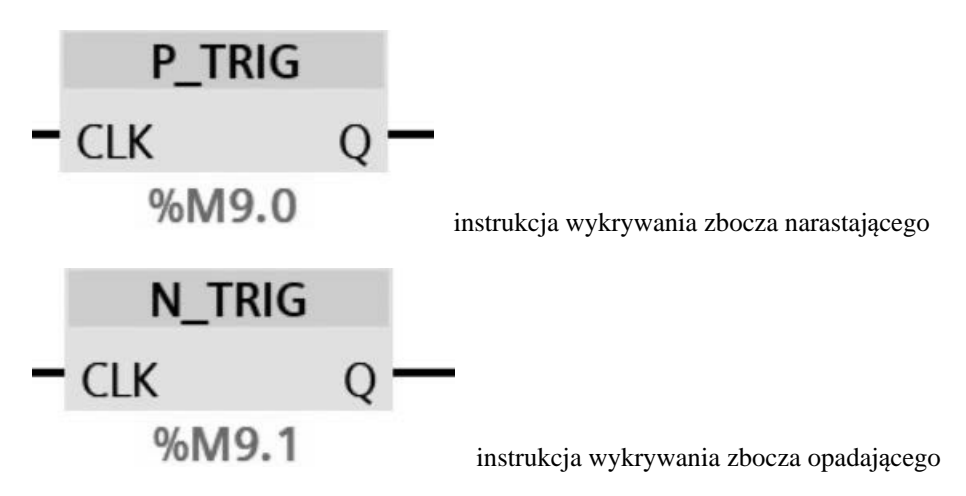

## **4.5. Funkcje pamięci w języku FBD — przerzutniki RS i SR**

**Przerzutnik RS z dominacją ustawiania — SET** 

R — RESET (KASOWANIE)

S — SET (USTAWIANIE)

Tablica stanów

x -stan poprzedni

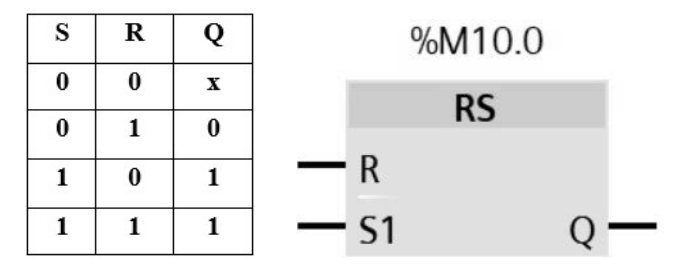

**Przerzutnik SR z dominacją kasowania — RESET** 

R — RESET (KASOWANIE)

S — SET (USTAWIANIE)

Tablica stanów

x -stan poprzedni

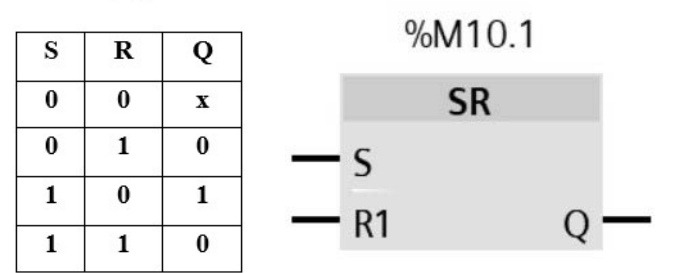

### **4.6. Funkcje czasowe — Ɵmery w języku FBD**

#### **Oznaczenia w funkcjach czasowych**

- **IN** wejście wyzwalające odmierzanie czasu
- **R** RESET wejście kasujące
- **PT** PRESET TIME ustawienie nastawy czasu
- **Q** wyjście binarne
- **ET** ELAPSED TIME wyjście upływającego czasu
- **TP PULSE TIMER** generuje impuls o ustalonym czasie trwania[2]

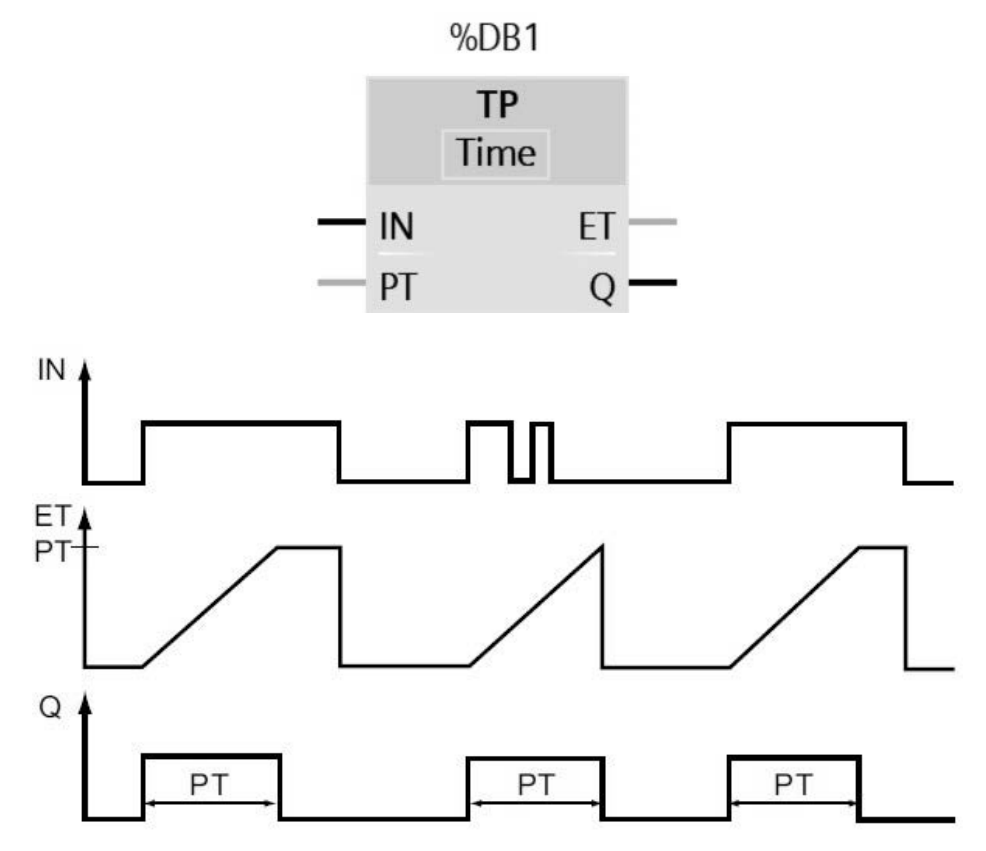

**RYSUNEK 4.1.** Przebieg czasowy timera TP[2]

#### TON - ON-DELAY TIMER - ustawia stan swojego wyjścia Q na ON (WŁĄCZONY) po upływie zadanego czasu opóźnienia<sup>[2]</sup>

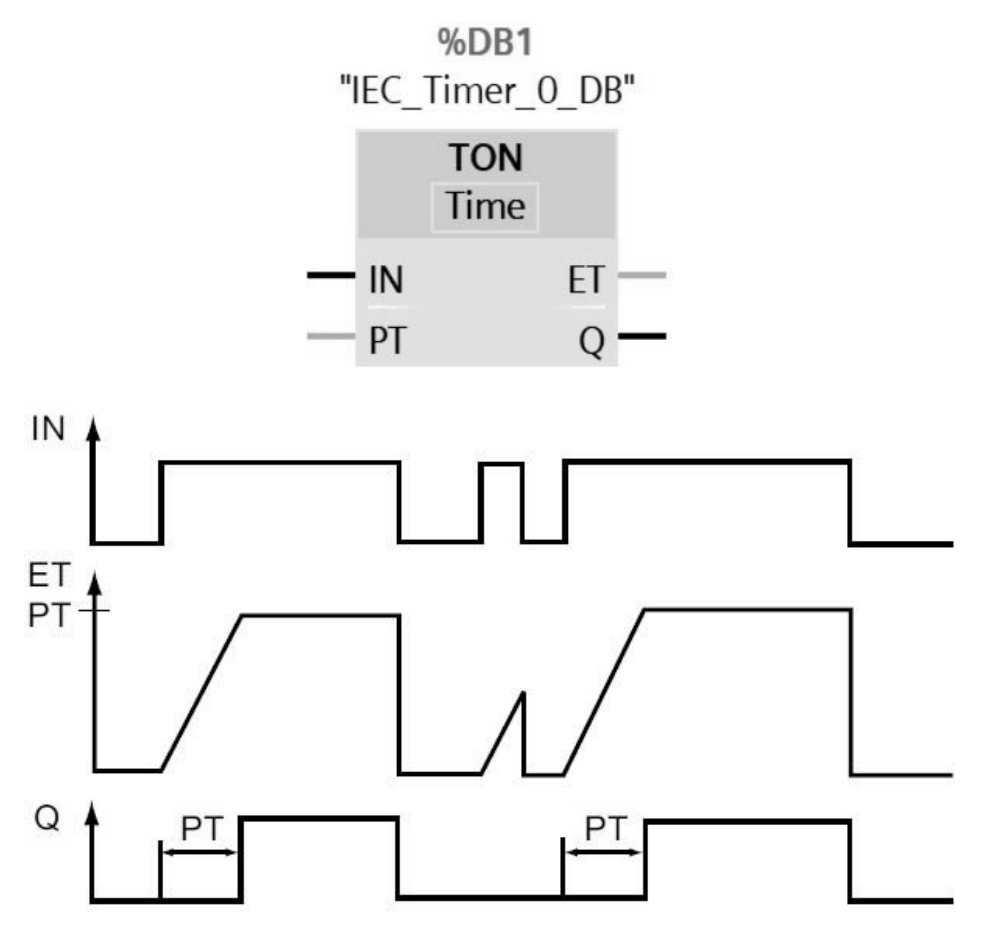

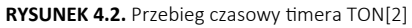

TOF - OFF-DELAY TIMER - kasuje stan swojego wyjścia Q na OFF (WYŁĄ-CZONY) po upływie zadanego czasu opóźnienia[2]

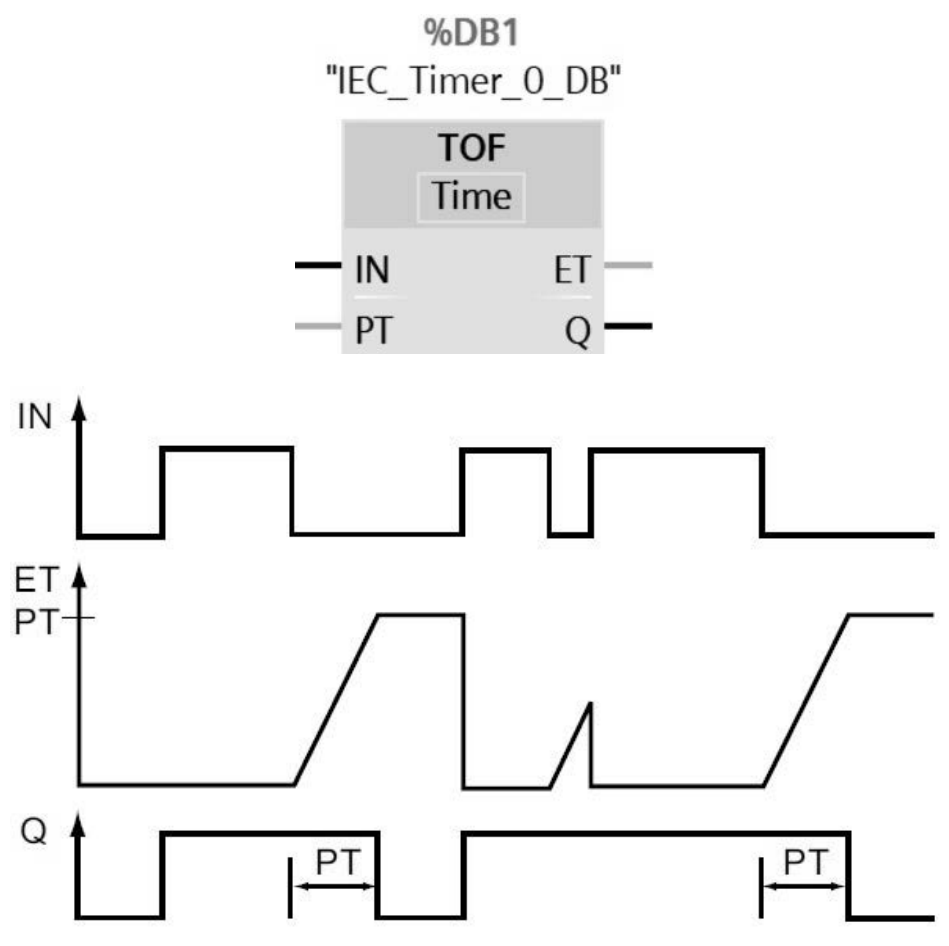

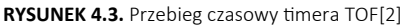

**TONR — OFF-DELAY RETENTIVE TIMER —** ustawia stan swojego wyjścia Q na ON (WŁĄCZONY) po upływie zadanego czasu opóźnienia. Upływający czas jest naliczany przez wiele okresów, aż zostanie wyzerowany za pomocą wejścia R - RESET[2]

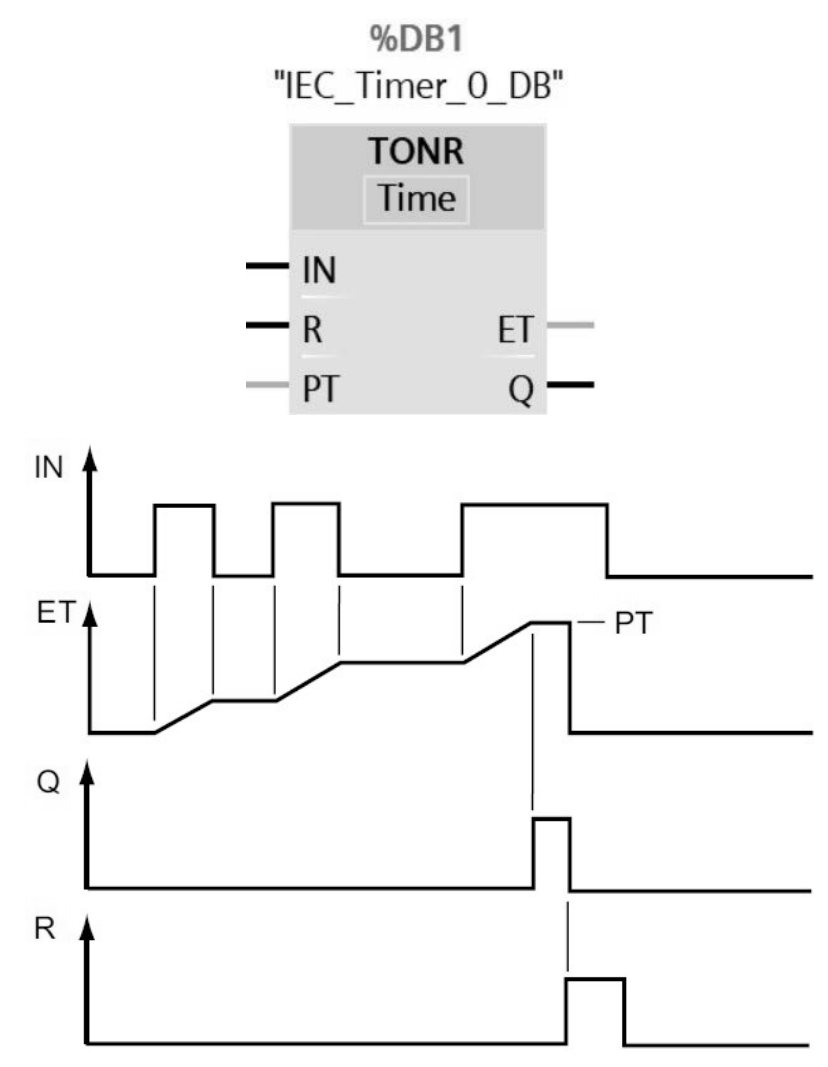

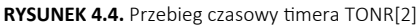

### 4.7. Liczniki (COUNTERS) w języku FBD

#### Oznaczenia w licznikach:

- CU COUNT UP wejście zliczania w górę
- CD COUNT DOWN wejście zliczania w dół
- $R REST wejście kasujące$
- $LD LOAD -$  wejście ustawienia
- PV PRESET VALUE ustawienie wartości zliczeń

#### CV - CURRENT COUNT VALUE - bieżąca wartość zliczeń

- $Q$  wyjście binarne
- CTU licznik zliczający w górę

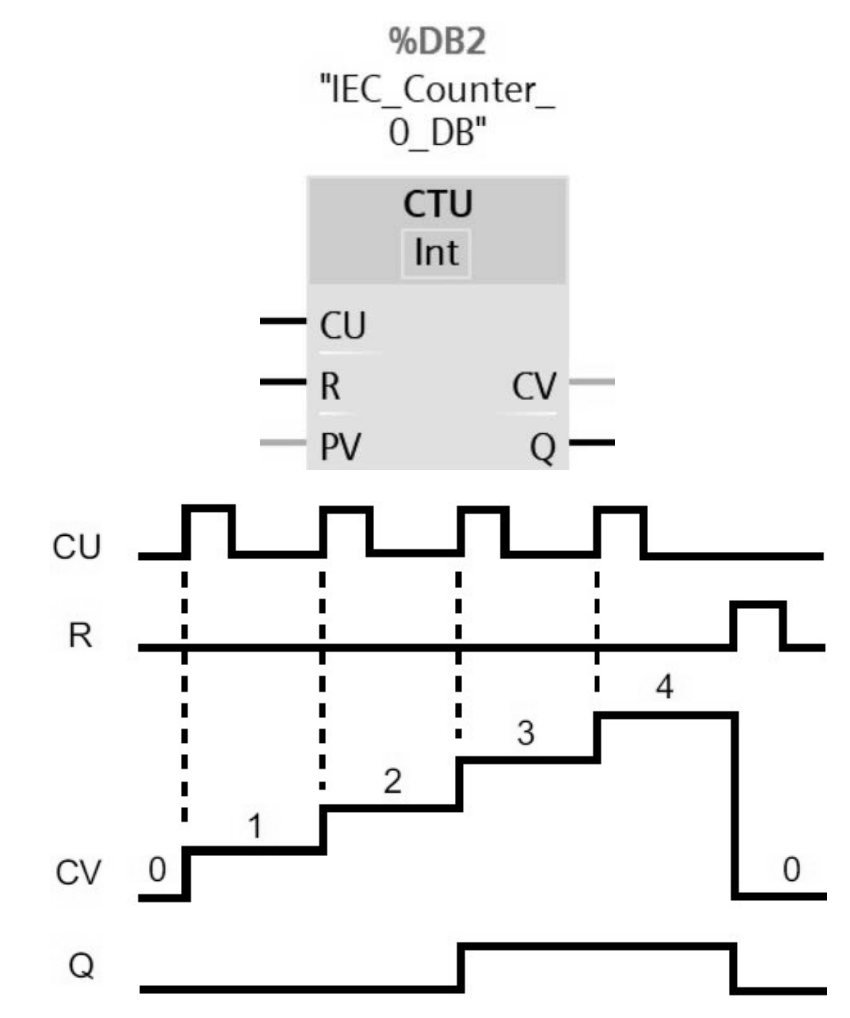

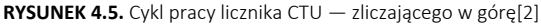

Licznik zliczający w górę o wartość 1, gdy wartość parametru wejściowego CU zmienia się z 0 na 1. Jeśli wartość parametru CV jest większa lub równa wartości parametru PV, to parametr wyjściowy licznika Q = 1. Jeśli wartość parametru R (RESET— KASOWANIE) zmienia się z 0 na 1, to bieżąca wartość zliczeń zostaje skasowana do 0[2].

**CTD** — licznik zliczający w dół

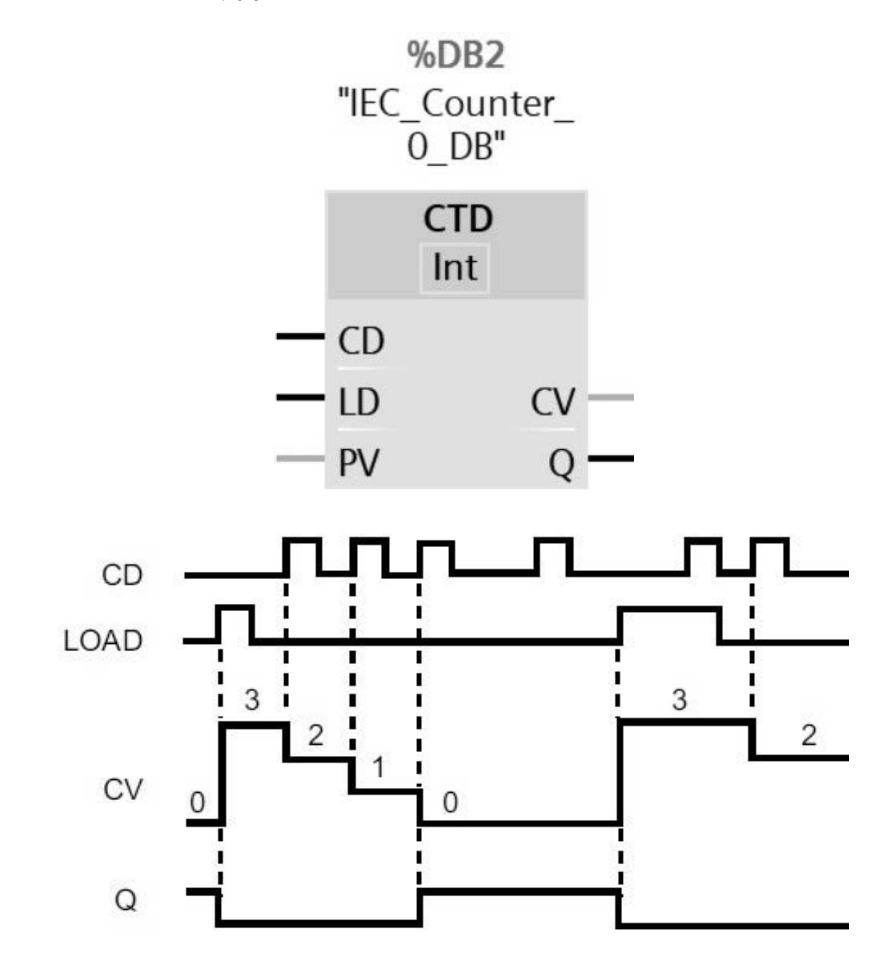

**RYSUNEK 4.6.** Cykl pracy licznika CTD — zliczającego w dół[2]

Licznik zlicza w dó ł o wartość 1, gdy wartość parametru wejściowego CD zmienia się z 0 na 1. Jeśli wartość parametru CV jest mniejsza lub równa 0, to parametr wyjściowy licznika Q = 1. Jeśli wartość parametru LOAD zmienia się z 0 na 1, to wartość parametru PV jest wpisywana do licznika jako nowa wartość CV[2].

**CTUD** — licznik zliczający w górę i w dół

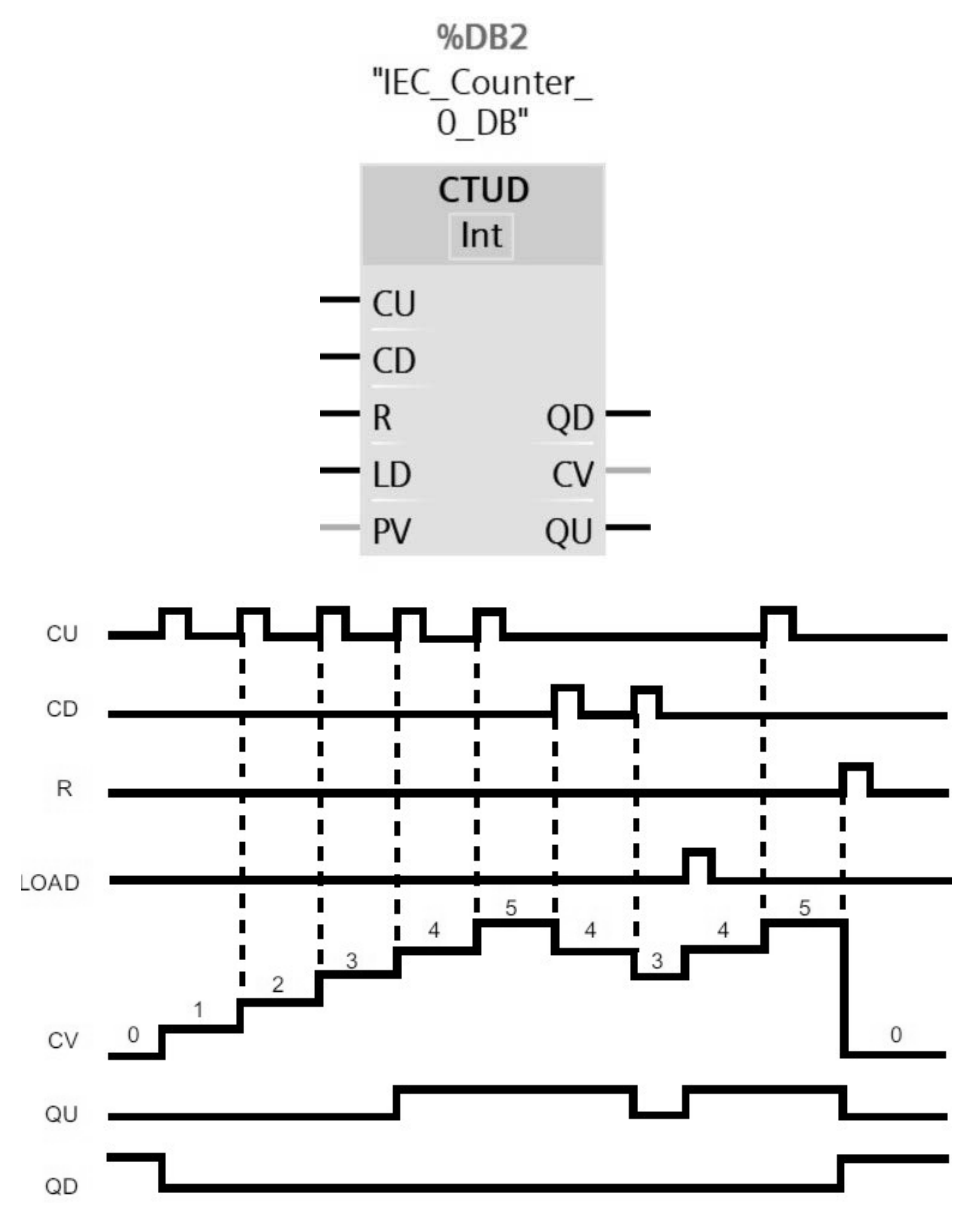

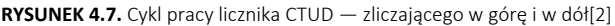

Licznik zlicza w górę lub w dół o wartość 1, gdy wartość parametru wejściowego CU lub CD zmienia się z 0 na 1. Jeśli wartość parametru CV jest równa lub większa od wartości parametru PV, to parametr wyjściowy licznika QU = 1. Jeśli wartość parametru CV jest mniejsza lub równa 0, to parametr wyjściowy licznika QD = 1. Jeśli wartość parametru LOAD zmienia się z 0 na 1, to wartość parametru PV jest wpisywana do licznika jako nowa wartość CV. Jeśli wartość parametru R (RESET — KASOWANIE) zmienia się z 0 na 1, to bieżąca wartość zliczeń zostaje skasowana do 0[2].

### **4.8. Zasady tworzenia programu w języku FBD (FuncƟon Block Diagram)**

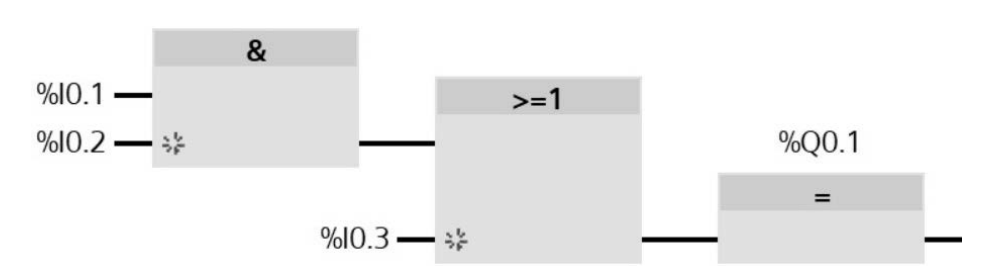

Program składa się z bramek logicznych, funkcji i bloków funkcjonalnych.

Zbiór połączonych bramek logicznych, funkcji i bloków funkcjonalnych nazywa się schematem blokowym, obwodem lub siecią (network).

Działania arytmetyczne i inne złożone funkcje mogą być reprezentowane bezpośrednio razem z symbolami logicznymi.

Kolejność wykonywania poszczególnych instrukcji to z góry na dół i z lewej do prawej strony obwodu.

W schemacie blokowym mogą występować sprzężenia zwrotne; gdy wyjście jest wprowadzane na wejście bloku je poprzedzającego.

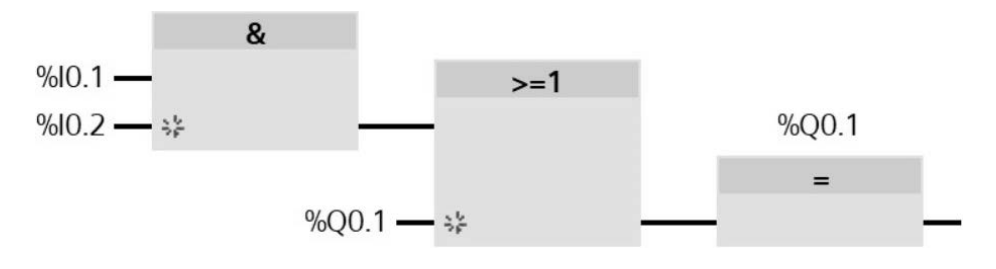

# PROGRAM PARTNERSKI - GRUPY HELION -

1. ZAREJESTRUJ SIĘ<br>2. PREZENTUJ KSIĄŻKI

Zmień swoją stronę WWW w działający bankomat!

Dowiedz się więcej i dołącz już dzisiaj! http://program-partnerski.helion.pl

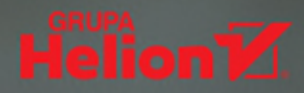

# Języki programowania sterowników PLC: LAD, FBD, SCL, STL

Sterownik PLC (ang. programmable logic controller) to jedno z najważniejszych urządzeń stosowanych w automatyce przemysłowej. Zawiera układ mikroprocesorowy pozwalający sterować praca maszyn, linii produkcyjnych, oświetlenia i innych urządzeń elektrycznych w przemyśle, ale nie tylko. Tego typu sterowniki kierują również pracą sygnalizacji świetlnej, wind, systemów inteligentnego domu. W obecnym świecje sa niezbędne do naszego codziennego funkcjonowania.

Sterowniki PLC operują w zamkniętej pętli programowej, wykonując zapętlony ciąg rozkazów. By tak się stało, wcześniej muszą zostać zaprogramowane. Instrukcje dla sterowników PLC pisze się najczęściej w językach LAD lub FBD, czasem także w SCL i STL. Ten podrecznik, przeznaczony przede wszystkim dla adeptów mechatroniki i automatyki, uczy tego, opierając się na prostych praktycznych przykładach, ułatwiających zrozumienie zagadnień teoretycznych.

Programy w językach LAD, FBD, SCL napisano dla sterownika Siemensa S7-1200 i środowiska TIA PORTAL BASIC V16. Przy czym wiele rozwiązań ma charakter uniwersalny i można je zastosować również do innych sterowników. Przykłady programów w języku STL zostały napisane dla sterownika Siemensa S7-1500 i środowiska TIA PORTAL PROFESSIONAL V16.

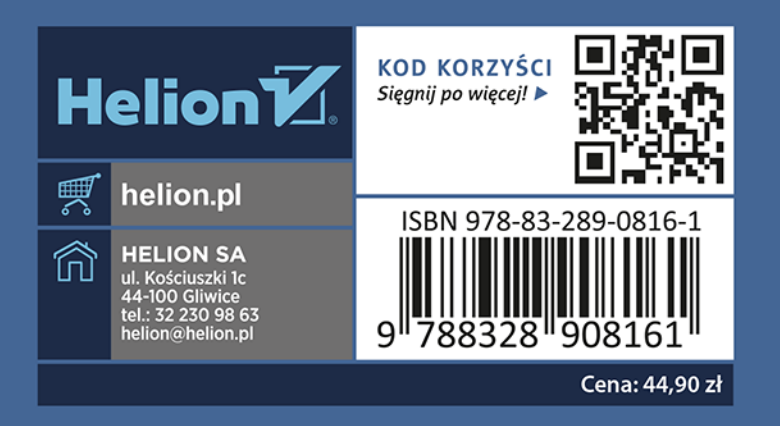